## Einstieg in die Betriebssystementwicklung Grundlagen für das eigene OS

Tobias Stumpf Matthias Keller Fernando Arroniz

Chemnitzer Linux Tage

18. März 2012

Tobias Stumpf Matthias Keller Fernando Arroniz [Einstieg in die Betriebssystementwicklung](#page-80-0) 1/81

<span id="page-0-0"></span>

# [Agenda](#page-1-0)

## **[Einleitung](#page-2-0)**

- **[Entwicklungsumgebung](#page-5-0)**
- 3 [Hardwareinitialisierung die Erste](#page-13-0)
- 4 [Ausgabe erzeugen](#page-18-0)
- 5 [Aufsetzen von GDT und IDT](#page-29-0)
	- **[Interrupt Controller](#page-39-0)**
	- 7 [Timer](#page-46-0)

#### **[Debuggen](#page-52-0)**

- <span id="page-1-0"></span>9 [Speicherverwaltung](#page-58-0)
- 10 [Weitere Elemente](#page-67-0)
	- [Literatur](#page-79-0)

### [Was erwartet uns?](#page-2-0)

# Ziel

- Bau eines einfachen OS für die x86-Architektur (32-bit)
- **o** monolitisches Kerneldesign
- **•** einfaches Design des Kernels
- Kernel soll später leicht zu erweitern sein

# Ablauf

- Abwechslung zwischen Theorie und Praxis
- zu Beginn kleine Theorieblöcke gefolgt von je einem praktischen Teil
- am Ende folgt ein größerer Theorieblock mit einem Ausblick

# Hinweis

- Workshop kann nur einen groben Einstieg geben
- <span id="page-2-0"></span>● wer sein eigenes OS entwickeln möchte, muss bereit sein Handbücher zu lesen

## [Entwicklungsumgebung](#page-3-0)

## Programmiersprachen

- C (soweit möglich)
- $\bullet$  x86-Assembler für hardwarenahe Funktionen

## Tools

- gcc, gnu as und gnu ld
- make
- **Editor nach Wahl**
- <span id="page-3-0"></span>Qemu

### [JamesM's kernel development tutorials](#page-4-0)

- Workshop basiert auf dem Kernel Tutorial von James Molloy
- das Tutorial kann als Vertiefung / Ergänzung zu diesem Workshop herangezogen werden

## Unterschiede

- anstelle von NAS (Netwide Assembler) wird GNU AS benutzt (andere Syntax)
- <span id="page-4-0"></span>wir nutzen Qemu anstelle von Bochs

# Variablen

SOURCES Auflistung aller Module (C- u. AS-Files) die wir benutzen wollen (Module werden in der Form Dateiname.o angegeben) CFLAGS Parameter für den C-Compiler ASFLAGS Parameter für den AS-Compiler LDFLAG Parameter für den Linker

### Parameter

<span id="page-5-0"></span>all führt zuerst kernel, dann floppy aus kernel erzeugt Kernel Image floppy Erzeugt eine Boot Diskette clean aufräumen

## Besonderheiten für 64-bit Entwicklungsrechner

CCFLAGS -m32 ASFLAGS -m32 LDFLAGS -melfi386

<span id="page-6-0"></span>Durch diese Parameter wird 32-bit Code anstelle von 64-bit Code erzeugt.

```
1 CC=gcc<br>2 AS=gcc
    AS = gcc3
 4 SOURCES=boot.o main.o
 5
 6 CCFLGAS =n o st d lib =n o st d in c =ffree st and in g \frac{1}{2} =fno =fno =fno =s tack =n rotector =00
 7 −fno−builtin −fno−stack−protector −O0 −W −m32<br>8 $(COMPONENTS)
 8 $ (COMPONENTS)
 9 LDFLAGS=−Tlink.ld −melf_i386
10 ASFLAGS=−m32
\frac{11}{12}all: kernel floppy
13
14 kernel: $(SOURCES) link
\frac{15}{16}clean:
17 −rm \ast .okernel contract to the late of the late of the late of the late of the late of the late of the late of the late of the late of the late of the late of the late of the late of the late of the late of the late
\frac{18}{19}19 link:<br>20 ld
       1d $ (LDFLAGS) –o kernel $ (SOURCES)
\frac{21}{22}22 \quad \text{floppy} :<br>23 \quad \text{sudo}23 sudo losetup / dev/loop0../floppy.img<br>24 sudo mount / dev/loop0 / mnt
       sudo mount / dev/loop0 / mnt
25 sudo cp kernel /mnt/ kernel<br>26 sudo umount / dev/loop0
26 sudo umount /dev/loop0<br>27 sudo losetup —d /dev/l
       sudo losetup -d / dev/loop0
28
```
<span id="page-8-0"></span>29 %.o: %.c<br>30 \$(CC):  $$$ (CC)  $$$ (CCFLGAS)  $-c$   $$$  < 31 32 %.o: %.S<br>33 \$ (AS) :  $$(AS)$   $$(ASFLAGS) -c$   $$<$ 

### **[Compilerflags](#page-9-0)**

<span id="page-9-0"></span>-nostdlib verhindert das Einbinden der standard C-Libraries -nostdinc verhindert das Einbinden der standard Headerfiles -ffreestanding schaltet hostspezifische GCC Optimierungen ab Bsp. 1: printf("string") wird durch puts("string") ersetzt Bsp. 2: main-Funktion stellt nicht zwingend den Programmstart dar -fno-bultin benutzt keine speziellen auf Speicher und Laufzeit optimierten Funktionen -fno-stack-protector schaltet die Stack Overflow Protection ab andernfalls ordnet der GCC die Variablen gegebenenfalls auf dem Stack um

### [Linker Script](#page-10-0)

3 Codesegmente

<span id="page-10-0"></span>.text ausführbarer Code .data vorinitialisierte statische Daten .bss uninitialisierte statische Daten

### [Linker Script](#page-11-0)

```
1 ENTRY(start)
2 SECTIONS
\begin{matrix} 3 & \{ \\ 4 & \{ \end{matrix}4 start_addr = 0 \times 00000000;<br>5 .text 0 \times 100000:
5 . text 0 \times 100000:<br>6 {
\begin{matrix} 6 & 6 \\ 7 & 6 \end{matrix}7 code = .; \text{code} = .; \text{node} = .; \text{node} = .;<br>8 \ast (. text)
 8 \ast (. text )
9 = ALIGN(4096);<br>1010 }
11 . data :<br>12 {
\frac{12}{13}13 data = .; _{\text{data}} = .; _{\text{-data}} = .;<br>14 _{\text{*}}(. \text{data})14 \ast (. data)
15 \ast (. rodata )
16 . = ALIGN (4096);<br>17 }
17 }
18 . bss :<br>19 {
\frac{19}{20}bss = .; bss = .; -bss = .;21 *(.bss)22 = \text{ALIGN}(4096):
\frac{23}{24}end = .; end = .; 1 and = .;
25 }
```
### [Qemu](#page-12-0)

- **zum Testen des Kernels wird Qemu verwendet**
- Qemu emuliert einen vollständigen PC
- wir nutzen ein "virtuelles" Floppy-Disk-Laufwerk zum Booten
- GDB-Schnittstelle zum einfachen Debuggen

#### Aufrufparameter

qemu -cpu 486 -fda floppy.img –serial stdio

#### Qemu Monitor

<span id="page-12-0"></span>Wechsel zum Monitor mit: [Strg]+[Alt]+[2] \$ info registers // Gibt die CPU Register aus

# [Hardwareinitialisierung](#page-13-0)

## **Zielsetzung**

- $\bullet$  CPU soll 32-bit Code ausführen
- **•** zum Test soll 0xdeadbeaf ins Register eax geschrieben werden
- <span id="page-13-0"></span>• Verständnis über das Zusammenspiel von C- und Assemblercode

## [Bootvorgang beim x86](#page-14-0)

- x86 historisch gewachsene Architektur die rückwärtskompatibel ist
- alle CPUs starten im Real Mode (CPU führt nur 16-bit Instruktionen aus)
- danach kann die CPU stufenweise in den 32-bit oder 64-bit Modus gefahren werden
- wir nutzen den GRUB-Bootloader mit Multiboot
- GRUB erledigt für uns einen Teil des Hardwaresetups
- <span id="page-14-0"></span>● wir können direkt 32-bit Code ausführen

### [Multiboot](#page-15-0)

- Standard für das Booten eines Betriebssystems
- **•** führt den ersten Schritt der Hardwareinitialisierung aus
- vor Aufruf des Betriebssystems wird die CPU nicht zurück in den Real Mode gesetzt
- Multiboot bietet die Möglichkeit Kernelparameter zu übergeben
- <span id="page-15-0"></span>Minimierung des nötigen Bootcodes ( $\langle 20 \rangle$  Zeilen)  $\bullet$

# [GCC Aufrufkonvention](#page-16-0)

- Parameter werden über den Stack übergeben
- Parameter werden von rechts nach links auf den Stack gelegt
- der Stackpointer zeigt auf die Rücksprungadresse
- o der Rückgabewert liegt im Register eax
- <span id="page-16-0"></span>**o** die Register eax, ecx, edx können innerhalb der aufgerufenen Funktion frei genutzt werden

## [Aufgabe 1](#page-17-0)

- **•** machen Sie sich mit der Entwicklungsumgebung vertraut
- **•** schreiben Sie eine Mainfunktion, welche 0xdeadbeaf ins Register eax schreibt
- verwenden Sie als Dateiname main.c und erweitern Sie das Makefile diesbezüglich
- benutzen Sie nur C-Code (kein Assemblercode innerhalb der Mainfunktion)
- nutzen Sie den Qemu Monitor um den Erfolg Ihrer Arbeit zu prüfen
- <span id="page-17-0"></span>**• Zusatzaufgabe:** achten Sie auf die richtige Deklaration von main

## [Ausgabe erzeugen](#page-18-0)

## **Zielsetzung**

- Ein "Hello Linux Tage!" über COM1
- Schreiben und Lesen von den I/O-Ports
- **Benutzen der UART-Schnittstelle**

# Ausführliche Beschreibung

<span id="page-18-0"></span>[http://en.wikibooks.org/wiki/Serial\\_Programming/8250\\_UART\\_Programming]( http://en.wikibooks.org/wiki/Serial_Programming/8250_UART_Programming)

### [Eigene Datentypen](#page-19-0)

- Abstraktion von der Hardware
- die Länge von einigen Datentypen hängt in C von der eingesetzten Hardware ab
- Definition eigener Datentypen macht das OS universeller

### Datentypen

<span id="page-19-0"></span>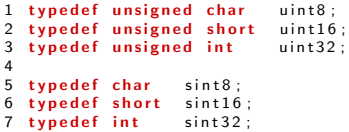

### [I/O-Ports](#page-20-0)

- Zugriff auf externe Geräte
- wird vor allem bei älteren Systemen benutzt
- $\bullet$  jedes Gerät ist einem festen I/O-Portbereich zugeordnet
- ein Port ist 1, 2 oder 4-Byte groß
- 16-bit Portadresse
- neue Geräte verwenden häufig I/O-Speicher anstelle von I/O-Ports

#### Lese-/Schreibzugriffe von/auf I/O-Ports

<span id="page-20-0"></span>Lesen: inb, inw, inl Schreiben: outb, outw, outl

### [I/O-Ports](#page-21-0)

### Beispiel: von 32-bit breitem Port einlesen

```
1 void out l ( uint 16 port, uint 32 value ) \{2 asm volatile ("outl %1, %0" :: "dN" (port), "a" (value) );3 }
```
## Beispiel: in ein 32-bit breites Register schreiben

```
1 uint 32 in l (uint 16 port) {<br>2 uint 32 ret :
  u int 32 ret :
3 asm volatile (" inl %1, %0" : "=a" (ret) : "dN" (port) );<br>4 return ret:
     return ret:
5 }
```
## **[Hardwarezugriff](#page-22-0)**

- Steuerung der Hardware erfolgt über Registerzugriffe
- Register sind entweder als I/O-Port ansprechbar oder memorymapped
- Ausnahmen bilden spezielle CPU Register
- die Länge eines Registers ist im allgemeinen ein Vielfaches von 8-bit
- die CPU-Register einer 32-bit Maschine sind meist 32-bit
- Registerinhalte können als Datenwort aufgefasst werden
- <span id="page-22-0"></span>• jedes Bit eines Registers hat eine bestimmte Bedeutung

- ursprüngliche Chipvariante für die serielle Kommunikation
- Nachfolgerversionen wie z.B. der UART16650 sind Erweiterungen von  $\bullet$ diesem Chip und Rückwärtskompatibel
- 8 Hardwareregister wovon einige mehrfach belegt sind
- <span id="page-23-0"></span>die PC Spezifikation sieht bis zu 4 UART-Schnittstellen vor  $\bullet$

### serielle Schnittstellen eines standard PCs

<span id="page-24-0"></span>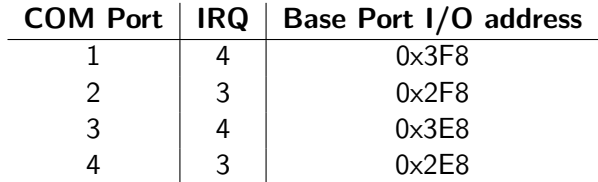

## Register

ł,

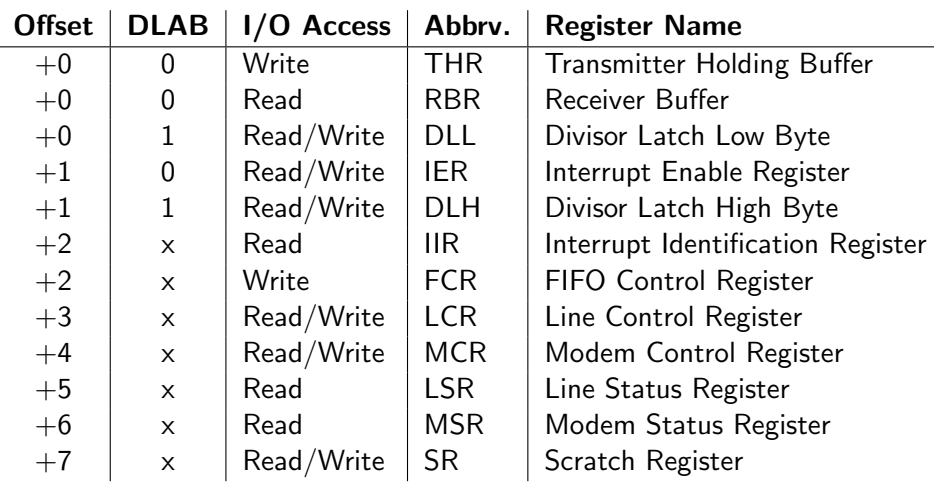

<span id="page-25-0"></span>Tobias Stumpf Matthias Keller Fernando Arroniz [Einstieg in die Betriebssystementwicklung](#page-0-0) 26/81

### Interrupt Enable Register

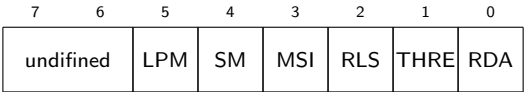

## Registerbeschreibung

<span id="page-26-0"></span>RDA Enable Received Data Available Interrupt

- **THRE** Transmitter Holding Register Empty Interrupt
	- RLS Receiver Line Status Interrupt
	- MSI Modem Status Interrupt
	- SM Enables Sleep Mode (16750)
	- LPM Enables Low Power Mode (16750)

## Line Control Register

<span id="page-27-0"></span>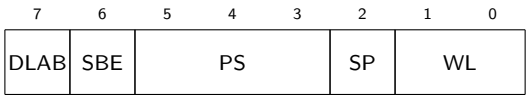

## Registerbeschreibung

WL Word Length (2: 8-Bit) SP Stop Bit (0: One Stop Bit) PS Parity Select (1: Odd Parity) SBE Set Brake Enable **DLAB** Divisor Latch Access Bit

## [Aufgabe 2](#page-28-0)

- **•** Schreiben Sie eine Funktion inb um ein Byte von einem I/O-Port einzulesen
- **•** Schreiben Sie eine Funktion outb um ein Byte in das Register eines I/O-Ports zu schreiben
- Schreiben Sie eine Funktion uart8250\_putc um ein Zeichen über die serielle Schnittstelle auszugeben
- Nutzen Sie Ihre selbst geschriebene Funktion um von der Mainfunktion einen Text auszugeben
- <span id="page-28-0"></span>Zusatzaufgabe: Schreiben Sie eine Funktion uart8250 puts um einen String auszugeben

## [Aufsetzen von GDT und IDT](#page-29-0)

# **Zielsetzung**

- Kennenlernen der verschiedenen Speichermodelle des X86
- Ausführungsmodi
- Aufsetzen der Global Descriptor Table
- Interrupt- und Exeptionbehandlung
- Aufsetzen der Interrupt Descriptor Table
- <span id="page-29-0"></span>● Auslösen eines Interrupts

# Ausführungsmodi (Ring-Level)

- 4 Ringe (Betriebsmodi) von 0 3
- **•** innerster Ring ist Kernel Modus
- äußerster Ring ist User Modus

<span id="page-30-0"></span>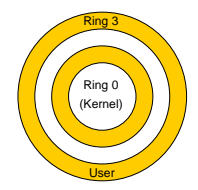

- Kernel Modus erlaubt maximalen Hardwarezugriff
- User Modus schränkt HW-Zugriff ein (z.B. Interrupts können nicht blockiert werden oder Einschränkung des Speicherzugriffes)
- **o** die meisten Betriebssysteme nutzen nur Kernel und User Modus
- Ring 1 und 2 wird u.a. von Microkernelsystemen für die Treiberimplementation genutzt

## [Speicherzugriffsmodelle](#page-31-0)

- Zugriffsschutz
- **•** eine Anwendung soll den Speicher einer anderen weder gewollt noch ungewollt verändern
- <span id="page-31-0"></span>● zwei grundsätzlich verschiedene Ansätze:
	- Segmentierung
	- **•** Paging

# [Speicherzugriffsmodelle](#page-32-0)

# Segmentierung

- **•** teilt den Speicher in mehrere Segmente
- **•** linearer Address Space
- beginnt bei 0 und endet bei der Größe des Segments
- Zugriff nur innerhalb eines Segmentes möglich
- **•** Segmentierung ist fest verankert in der x86-Architektur
- **•** ohne ein minimales Setup kommen wir nicht aus
- 64-bit Systeme benötigen für bestimmte Instruktionen einen flachen Adressraum von 0x0000 0000 - 0xffff ffff
- <span id="page-32-0"></span>wir verwenden ebenfalls einen flachen Adressraum

## [Segment Descriptor](#page-33-0)

### Register

 $31$   $30$   $29$   $28$   $27$   $26$   $25$   $24$   $23$   $22$   $21$   $20$   $19$   $18$   $17$   $16$   $15$   $14$   $13$   $12$   $11$   $10$   $9$   $8$   $7$   $6$   $5$   $4$   $3$   $2$   $1$   $0$ 

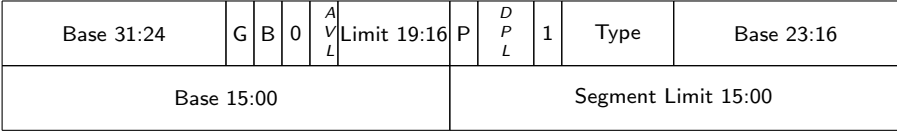

Siehe Intel x86 Software Developer's Manual, Volume 3A, Kap. 4 für weitere Details.

## Abbildung in C durch eine Stuktur

```
1 typedef struct gdt_entry_str {
2 uint16 limit_low;<br>3 uint16 base_low:
3 uint16 base_low;<br>4 uint8 base_midd
4 uint8 base_middle;<br>5 uint8 access;
5 uint8 access;<br>6 uint8 granula
6 uint8 granularity;<br>7 uint8 base_high:
    u in t 8 b a se-high :
8 } ._attribute..((packed)) gdt_entry_t;
```
# [Global Descriptor Table \(GDT\)](#page-34-0)

## **Tabelleneinträge**

- min. 5 Einträge
- 1. Eintrag ist null und wird von der CPU genutzt
- 2 Kerneleinträge (Code- und Datensegment)
- 2 Einträge für den User Level (ebenfalls Code- und Datensegment)

# Aktivieren der neuen GDT

- Assemblercode nötig
- Pointer zur GDT ins Register **GDTR** laden
- **Offset zum Kerneldatensegment wird in folgende Register** geschrieben: ds, es, fs, gs, ss
- <span id="page-34-0"></span>● Codesegment wird über die limp Instruktion aktiviert

# [Global Descriptor Table \(GDT\)](#page-35-0)

## GDT Pointer Struktur

```
1 typedef struct gdt-ptr-str {<br>2 int16 limit:
    u int16 limit :
3 uint 32 base;
4 \} . attribute.. ((\text{ packed})) gdt ptr.t:
```
### Werte in Register schreiben

```
1 extern void gdt-flush (gdt-ptr<sub>-t</sub> *);
 \frac{1}{2} g d t _ f l u s h :<br>2 mov 4
 2 mov 4(\% \text{esp}), \% \text{eax};<br>3 Igdtl (\% \text{eax});
       lgdtl (%eax);
 \frac{4}{5}5 mov $0x10, %ax<br>6 mov %ax. %ds:6 mov \%ax, \%ds;<br>
7 mov \%ax, \%es;
 7 mov %ax, %es;<br>8 mov %ax, %fs:
 8 mov %ax, %fs;<br>9 mov %ax, %gs;
    mov %ax, %gs;
10 mov %ax, %ss;
11 limp $0 \times 08. $1f:
12 - 113 ret;
```
#### [Interrupt Descriptor Table \(IDT\)](#page-36-0)

- **o** die IDT wird analog zur GDT aufgebaut
- gibt es für einen IRQ keinen Eintrag in der IDT führt dies zu einer Panic und den Reset der CPU
- 256 Einträge nötig (für jeden möglichen Interrupt)
- nicht benötigte Einträge werden mit 0 initialisiert
- **•** alle Interruptroutinen sollen im Kernelmodus abgearbeitet werden
- wir nutzen 32-bit große Segmente
- <span id="page-36-0"></span>• jeder Eintrag beinhaltet einen Funktionspointer zur zugehörigen Interrupt Service Routine (ISR)

Siehe Intel x86 Software Developer's Manual, Volume 3A, Kap. 5 für weitere Details.

#### [Interrupt Service Routine](#page-37-0)

- **•** für jeden IRQ wird eine eigene ISR benötigt, da beim Aufruf der ISR die Interrupt Nr. nicht übergeben wird
- **Zweiteilen der ISR** 
	- 1. Teil sichert Registerwerte, setzt die entsprechenden Datensegmente und sichert Interrupt Nr. (Assemblercode)
	- 2. Teil ist in C implementiert und ruft den entsprechenden Handler auf (C-Code)
- durch diese Teilung ist der Code für alle IRQ gleich und Handlerfunktion können zur Laufzeit einfach hinzugefügt werden
- <span id="page-37-0"></span>• Interrupt 8, Interrupt 10-14 und Interrupt 17 liefern zusätzlich einen Fehlercode

#### [Aufgabe 3](#page-38-0)

- **e** erstellen Sie eine C-Struktur, welche die IDT Register wiedergibt
- erstellen Sie eine Struktur, welche die Basisadresse und das Limit der IDT beinhaltet
- Setzen Sie die IDT auf
- beachten Sie, dass Einträge ohne gültige ISR 0 sein sollen
- **O** Sie können die Funktion *memset* nutzen
- Lösen Sie einen IRQ durch den Assemblerbefehl *int \$0x3* aus
- <span id="page-38-0"></span>**• Zusatz:** Schreiben Sie eine Handlerfunktion für den Interrupt 4, welche den Fehlercode sowie den Instruktion Pointer ausgibt. Testen Sie Ihre Handlerfunktion mit Hilfe der int Anweisung Verwenden Sie nun Interrupt 8 anstelle von Interrupt 4 Was stellen Sie fest?

### [Interrupt Controller](#page-39-0)

## **Zielsetzung**

- **•** Grundlagen Interrupts
- **Kennenlernen des PIC8259 Bausteins**
- Erweitern der ISR für externe Interrupts
- <span id="page-39-0"></span>● Erweitern des UART8250 Treibers für den Empfang von einzelnen Zeichen

# [Hardware \(externe\) / Software Interrupts](#page-40-0)

#### Hardware Interrupts

- **•** liegen am INTR PIN der CPU an
- können maskiert werden (IF Flag im Register EFLAGS)

# Software Interrupts

- durch int-Anweisung innerhalb der Software ausgelöst
- Verhalten stimmt nicht mit einem HW Interrupt überein
- **•** Bsp.1: es wird kein Error Code auf den Stack gelegt
- Bsp.2: Beim NMI-Interrupt wird der Software Handler aufgerufen, nicht aber der CPU interne Handler

# Allgemein

- Jeder Interrupt hat eine Priorität
- <span id="page-40-0"></span>■ Interrupts werden entsprechend ihrer Priorität abgearbeitet

# [Interne / Externe HW Interrupts](#page-41-0)

# interne Interrupts (Architecture related)

- IRQ 0 31 sind für CPU Exceptions reserviert
- **•** Bsp.: Divide Error, Overflow, General Protection, Page Fault

# externe Interrupts (angeschlossene Hardware)

- IRQ 32 255 können hierfür frei gewählt werden
- es wird ein Interrupt Controller wie der PIC8259 benötigt
- neuere CPUs verfügen zusätzlich über einen APIC der neben weiteren Funktionen vor allem mehr Interruptleitungen im Vergleich zum PIC hat
- <span id="page-41-0"></span>Bsp.: Timer, UART, Tastatur

#### [PIC8259](#page-42-0)

- **Einfacher Interrupt Controller mit 8 Leitungen**
- **durch die Kaskatierung von 2 PICs stehen dem ×86 15 IRQ Leitungen** zur Verfügung
- **•** nach einem Reboot besteht folgendes Mapping
	- PIC 1: IRQ 0-7 liefert Interrupt Nr. 0x08 0x0f an CPU
	- PIC 2: IRQ 8-15 liefert Interrupt Nr. 0x70 0x77 an CPU
- Konflikt mit den architekturspezifischen Interrupts
- Remap der Interrupt Nr. nötig
- <span id="page-42-0"></span>■ nachdem ein IRQ ausgelöst wurde muss die Abarbeitung dem Controller quittiert werden

## [PIC8259](#page-43-0)

# IRQ Belegung beim x86

<span id="page-43-0"></span>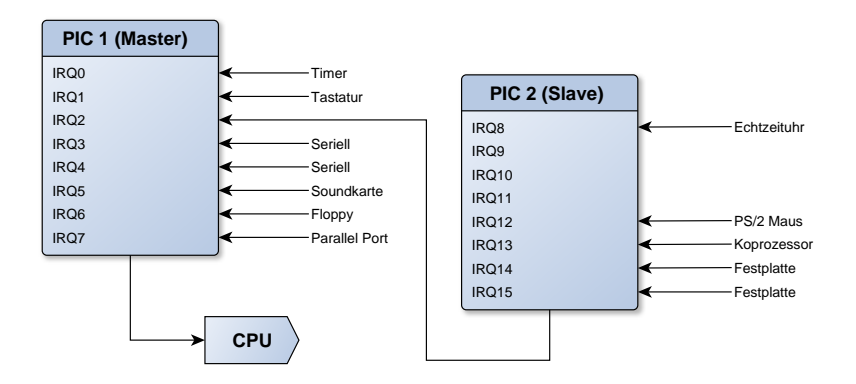

### [IRQ Abarbeitung](#page-44-0)

<span id="page-44-0"></span>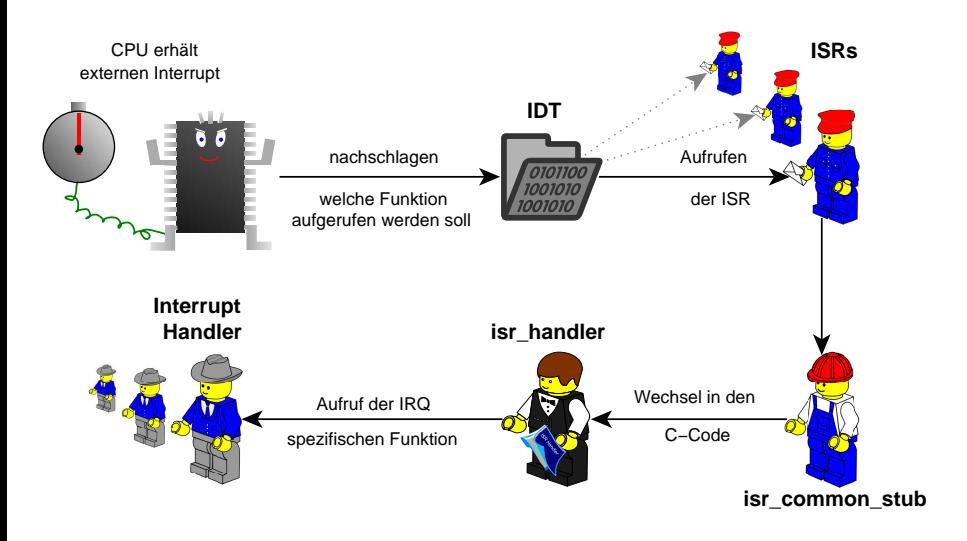

## [Aufgabe 4](#page-45-0)

• schreiben Sie einen für alle externen IRQs gültigen Handler.

- o dieser soll den Empfang an den PIC quitieren
- den Interrupt Handler aufrufen
- wurde kein Interrupt Handler registriert ist nichts zu tun
- alternativ kann zum Testen die IRQ Nummer ausgegeben werden
- ergänzen Sie die Datei aisr. Sum einen irg\_common\_stub, welcher Ihren Interrupt Handler aufruft
- machen Sie sich mit dem erweiterten Setup der IDT vertraut
- vervollständigen Sie die Funktion init\_idt
- **•** schreiben Sie eine Funktion enable\_irg
- <span id="page-45-0"></span>**• Zusatzaufgabe:** erweitern Sie den UART Treiber, so dass dieser einzelne Zeichen von der Console einließt. (Nutzen Sie die Funktionen uart $8250$  receive() )

<span id="page-46-0"></span>[Timer](#page-46-0)

# [Timer \(PIT8253\)](#page-46-0)

## **Zielsetzung**

- Kennenlernen des PIT8253
- Setup des Timers für ein späteres Multitasking

#### [Timer](#page-46-0)

#### [PIT8253](#page-47-0)

- **•** programmierbarer Zähler
- 3 unabhängige Zähler mit einer Eingangsfrequenz von bis zu 2MHz Counter 1 Erzeugen eines Clock Signals Counter 2 wird für den DRAM benutzt Counter 3 Soundgenerierung
- früher: eigenständiger Chip
- **•** heute: fest in der South Bridge integriert
- **•** neuere CPUs bieten weitere Timer
- **o** der Counter 0 ist mit dem Interrupteingang 0 des PIC verbunden

Für weitere Details siehe:

- <http://www.intel.com/design/archives/periphrl/docs/7203.htm?wapkw=8254>
- <span id="page-47-0"></span><http://www.sharpmz.org/mz-700/8253ovview.htm>

#### [PIT8253](#page-48-0)

# I/O Port Base Addr.

- $0 \times 40$
- 4 8-bit Register

# Register

<span id="page-48-0"></span>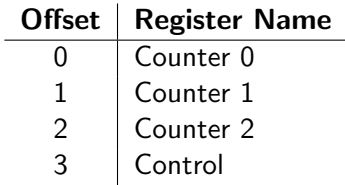

#### [PIT8253](#page-49-0)

## Control Register

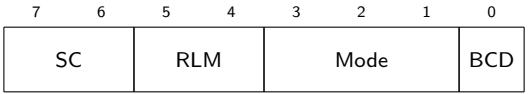

#### **SC** Select Counter

- 00 Counter 0 01 Counter 1<br>10 Counter 2 11 ungültiger
- ungültiger Wert

#### RLM Read / Load Mode<br>00 Zählerwert zwischenspeichern

- Zählerwert zwischenspeichern 01 R/W nur Least-Significant Byte<br>R/W nur Most-Significant Byte 11 R/W erst Least- dann Most-Sig
- 

#### Mode Ausführungsmodus

- 000 Interrupt on Terminal Count 001 Programable One-Shot  $\times$ 10 Rate Generator  $\times$ 11 Square Wave Generator
- x10 Rate Generator x11 Square Wave Generator
- 

BCD Zählmodus 0 binär 1 dezimal

- <span id="page-49-0"></span>
- 10 R/W nur Most-Significant Byte 11 R/W erst Least- dann Most-Significant Byte
	- -
		- Hardware Triggered Strobe

#### [PIT8253](#page-50-0)

## Counter Register

- beim Schreiben ins Register Counter 0 3 wir der Startwert des jeweiligen Zählers gesetzt
- ein Lesezugriff gibt den aktuellen Zählerstand zurück
- vor dem Lesen sollte der Zählerstand in einem internen Register des PIT zwischengespeichert werden  $RLM = 0$ , sonst kann ein ungültiger Wert ausgelesen werden

#### Berechnen des Counterwerts

$$
count\_value = \frac{InputFrequency}{OutputFrequency}
$$

<span id="page-50-0"></span>
$$
{\it InputFrequency} = 1.193182\,MHz
$$

#### [Aufgabe 5](#page-51-0)

- **•** Schreiben Sie eine Funktion pit8253\_init zum Initialisieren des PIT **Controllers** 
	- o nutzen Sie den Counter 0
	- **a** am Ausgang soll ein Rechtecksignal anliegen
	- o die Ausgangsfrequenz des Timers soll der Initfunktion als Parameter ¨ubergeben werden
- Schreiben Sie einen Interrupthandler für den Timer, welcher ausgibt, wie oft bereits ein Timer Interrupt ausgelöst worden ist

## Zusatzaufgaben

- Welche Aussage können Sie treffen, wenn Ihnen die Anzahl Ticks, so wie Frequenz des Timer bekannt sind?
- Experimentieren Sie mit verschiedenen Frequenzen
- <span id="page-51-0"></span>Was stellen sie bei kleinen Frequenzen 1 - 100 Hz fest?

## [Speicherverwaltung und Debuggen](#page-52-0)

## **Zielsetzung**

- Aufsetzen einer minimalen Speicherverwaltung
- <span id="page-52-0"></span>• Kennenlernen der Debugfunktionalität des Qemu

## [Speicherverwaltung](#page-53-0)

- im weiteren Verlauf benötigen wir eine Möglichkeit Speicher dynamisch zu allozieren
- **•** Speicherbereich wird als kontinuierliches Array betrachtet
- **Q.** Code- und Datenbereich des Kernels ist bereits vergeben
- **•** restlicher Speicher kann der Reihe nach alloziert werden
- **•** keine Speicherfreigabe
- dieser Ansatz wird häufig in Echtzeitsystemen angewandt

<span id="page-53-0"></span>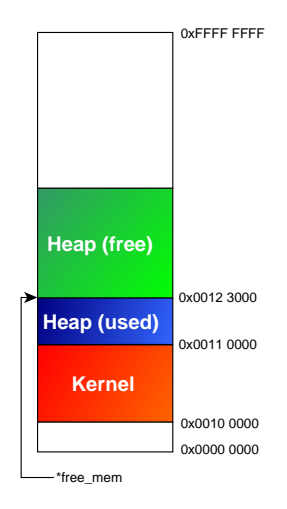

## [Speicherverwaltung](#page-54-0)

## Anforderungen

- Möglichkeit Speicher Page Aligned anzufordern
- <span id="page-54-0"></span>● physikalische Adresse wird benötigt (wird beim Einführen eines virtuellen Adressraums benötigt)

#### [Debuggen](#page-55-0)

- **irgendwann wird sich der erste Programmierfehler einschleichen, der** nicht ganz einfach zu finden ist
- **•** neben dem Debuggen mit printf gibt es andere effektive Methoden
- Qemu stellt z.B. einen GDB Server bereit
- Qemu erlaubt das schrittweise Ausführen einzelner Instruktionen
- zusätzlich können die Daten in Registern und Speicher beobachtet werden
- $\bullet$  mit dem DDD steht eine graphische Oberfläche zur Verfügung

<span id="page-55-0"></span>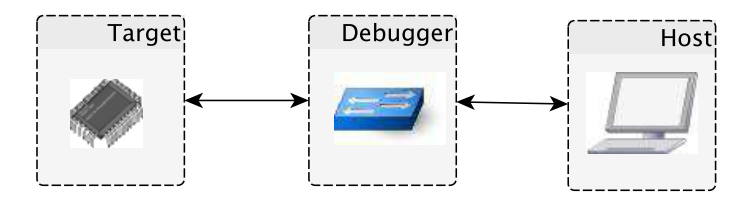

#### [Debuggen](#page-56-0)

## Compiler Optionen

- -g fügt dem auszuführenden Code Debuginformationen hinzu
- -O0 durch das Abschalten von Optimierungen ist der Code leichter zu Debuggen (keine unerwarteten Sprünge beim Ausführen)

# Qemu Aufrufparameter

- -gdb tcp::1234 Nutz tcp als Übertragungsprotokol zwischen dem GDB-Server und dem GDB
	- -S hält den virtuellen PC sofort nach dem Einschalten an

#### GDB

- $\bullet$ \$ ddd kernel
- target remote :1234 (Verbindung zum Server herstellen)
- $\bullet$ Breakpoint auf den Beginn der Mainfunktion setzen
- 0 continue (Bootvorgang wird ausgeführt, Ausführung stoppt bei der main-Funktion)

Tobias Stumpf Matthias Keller Fernando Arroniz [Einstieg in die Betriebssystementwicklung](#page-0-0) 57/81

<span id="page-56-0"></span>

#### [Aufgabe 6](#page-57-0)

- machen Sie sich mit dem gegebenen Programmcode vertraut
- **Schauen Sie sich nicht die Datei kheap.c an!**
- **●** die Funktion kmalloc sollte den nächsten freien Speicherbereich zurückgeben
- **die Funktion kmalloc a gibt den Beginn der nächsten freien Page** zurück
- nutzen Sie den Debugger, um nachzuverfolgen, warum alle zurückgegebenen Speicheradressen Page Aligned sind
- <span id="page-57-0"></span>**•** beheben Sie den gefundenen Fehler

# [Speicherverwaltung](#page-58-0)

## **Zielsetzung**

- Kennenlernen des Konzepts eines virtuellen Adressraums
- Einführung in die Pagingfunktionalität des x86
- **Aufsetzen eines virtuellen Adressraums**
- Bitfelder und Bitmaps
- <span id="page-58-0"></span>**• Eigenen Page Fault Handler entwerfen**

# [Paging](#page-59-0)

- Abstraktion vom physikalischen Adressraum
- **•** bietet zwei wichtige Funktionen:
	- **•** virtueller Adressraum
	- Speicherzugriffsschutz
- Umsetzung von virtueller nach physikalischer Adresse wird durch zusätzliche Hardware (MMU) realisiert
- Betriebssystem stellt Ubersetzungstabellen bereit
- **o** die Anwendung sieht nur die virtuellen Adressen
- **o** der physikalische und somit auch der virtuelle Adressraum wird in Seiten (Pages) aufgeteilt
- <span id="page-59-0"></span>• eine typische Seitengrößen ist 4KByte

#### [virtueller Adressraum](#page-60-0)

<span id="page-60-0"></span>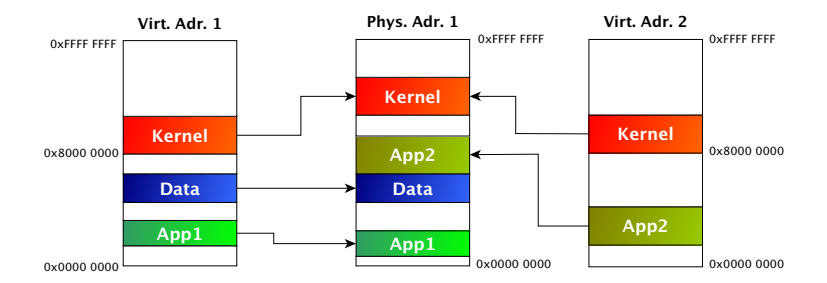

#### [virtueller Adressraum](#page-61-0)

## Adressübersetzung

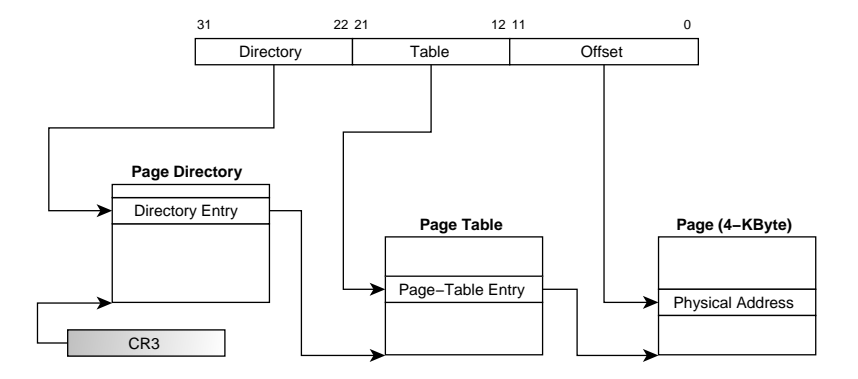

<span id="page-61-0"></span>● Page Directory und Page Table müssen Page Aligned sein

#### [virtueller Adressraum](#page-62-0)

# Eigenschaften

- kein vollständiges Mapping zwischen physikalischen und virtuellen Adressen (bzw. umgekehrt)
- nicht kontinuierlich
- **•** häufig wird der virtuelle Adressraum aufgeteilt, z.B.
	- 0x0000 0000 0x7fff ffff : anwendungsbezogen
	- 0x8000 0000 0xffff ffff : Betriebssystem
- $\bullet$  durch die Aufteilung ist das Kernelmapping für alle virtuellen Adressräume gleich
- <span id="page-62-0"></span> $\bullet$  der Zugriff auf eine Seite im Speicher kann eingeschränkt werden
	- Lesen / Schreiben
	- Kernel / User

#### [Paging x86](#page-63-0)

# Page Table Entry (4-KByte Page)

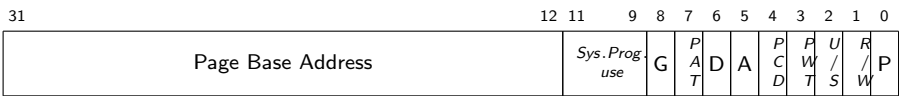

## Bit Feld

```
1 typedef struct page_str<br>2 uint32 present :
 2 uint 32 present : 1;<br>3 uint 32 rw : 1;
 3 uint 32 rw : 1;<br>4 uint 32 user : 1:
 4 uint 32 user : 1;<br>5 uint 32 write_through : 1;
 5 uint 32 write_through : 1;<br>6 uint 32 disalbe_cache : 1:
    uint 32 disalbe cache:
 7 uint 32 accessed : 1;<br>8 uint 32 dirty : 1:
 8 uint 32 dirty : 1;<br>9 uint 32 attrint dex : 1;
    uint 32 attr-int dex
10 uint 32 g lobal : 1;
11 uint 32 internal : 3;<br>12 uint 32 frame : 20:
       uint 32 frame
13 } page_t;
```
#### [Page Fault](#page-64-0)

## Page Fault tritt auf wenn:

- Page nicht gemapped ist
- **•** Schreiben auf eine read-only Page
- Zugriff auf eine Kernel Page vom User Mode aus
- Page Fault löst Interrupt 14 aus und liefert Error Code

# Error Code

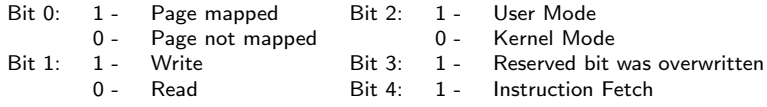

## Page Fault Addr.

Adresse, welche den Page Fault verursacht hat, wird in CR2 geschrieben

<span id="page-64-0"></span>Tobias Stumpf Matthias Keller Fernando Arroniz [Einstieg in die Betriebssystementwicklung](#page-0-0) 65/81

# [Bitmaps \(Bitsets\)](#page-65-0)

#### Einsatzzweck

- Verwaltung von Informationen (meist Aussagen, die mit einem Bit ausgedrückt werden können)
- Ziel ist das Einsparen von Speicherplatz

# Funktionen

- Set
- Unset
- **o** Test

<span id="page-65-0"></span>

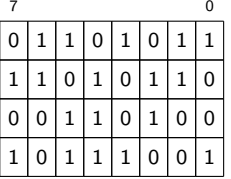

## [Aufgabe 7](#page-66-0)

- **Schreiben Sie Ihren eigenen Page Fault Handler**
- o geben Sie folgende Informationen aus
	- Pointer zur aktuellen Page Table
	- **a** Fehlercode
	- Programmcounter
	- Adresse, welche den Page Fault ausgelöst hat
- Nutzen Sie das Makro PANIC aus dem Headerfile common.h um die CPU anzuhalten
- <span id="page-66-0"></span>**• Zusatzaufgabe:** Decodieren Sie den Fehlercode erweitern Sie den Page Fault Handler, so dass der Fehlercode in einer leicht lesbaren Form ausgegeben wird

#### [Heap](#page-67-0)

- **•** erweiterte Speicherverwaltung
- **•** bis jetzt: Speicher anfordern aber keine Freigabe
- **•** Funktion *free* um Speicher wieder freizugeben
- nötig sobald Programme gestartet und wieder beendet werden sollen
- **oder wenn Programme dynamisch Speicher anfordern und wieder** freigeben
- **ohne free steht dem System irgendwann kein Speicher mehr zur** Verfügung
- Systeme mit statischem Setup (Programme werden nur während der Initialisierungsphase gestartet, kein dynamisches allozieren von Speicher) kommen ohne free aus
- <span id="page-67-0"></span>**• unsere bereits implementierte Speicherverwaltung ist eine minimale** Implementation eines Heaps

#### [Heap](#page-68-0)

- James Molly bietet eine einfache Implementation in seinem Tutorial
- wer sein OS später in einer produktiven Umgebung einsetzen möchte, sollte weitere Literatur zu Rate ziehen
- **o** die Art und Weise, wie Speicher alloziert und wieder freigeben wird, beeinflusst die Leistung eines Systems
- <span id="page-68-0"></span>**o** durch das Anfordern und Freigeben von Speicher kann es zu einer Speicherfragmentierung kommen

#### **[Multitasking](#page-69-0)**

- unser Betriebssystem nutzt nur eine physikalische CPU, auch wenn das System mehrere Kerne zur Verfügung stellt
- ohne Multitasking kann nur eine Applikation ausgeführt werden
- durch Multitasking können mehrere Anwendungen scheinbar parallel ausgeführt werden
- das Betriebssystem teilt jeder Anwendung die CPU für eine bestimmte Zeitspanne zu
- <span id="page-69-0"></span>● Möglichkeiten die CPU aufzuteilen
	- Round Robin: die CPU-Zeit wird reihum auf alle Anwendung verteilt
	- Prioritätsbasiert: jede Anwendung bekommt eine bestimmte Priorität, es wird immer die Anwendung mit der höchsten Priorität ausgeführt

### **[Multitasking](#page-70-0)**

#### Taskwechsel

- Programmausführung wird vom Betriebssystem unterbrochen
- Programmstatus (Registerwerte) wird vom Betriebssystem gesichert
- Status der nächsten Anwendung wird wieder hergestellt
- <span id="page-70-0"></span>• nächste Anwendung wird ausgeführt

## **[Multitasking](#page-71-0)**

# Scheduler

- ist für den Taskwechsel zuständig
- **•** Preemptiv
	- Tasks können vom Scheduler unterbrochen werden
	- Scheduler wird aufgerufen wenn ein Ereignis eingetreten ist (z.B. Timerinterrupt oder anderes externes Ereignis)
- <span id="page-71-0"></span>• Non-Preemptiv
	- jede Anwendung gibt die CPU selbst frei (z.B. wenn alle Aufgaben erledigt sind oder zu festgelegten Zeitpunkten innerhalb des Programmablaufs)
## [Multitasking](#page-72-0)

### Virtueller Adressraum

- bis jetzt war ein 1:1 Mapping möglich
- beim Erstellen eines neuen Threads (Anwendung) müssen Teile des Adressraums 1:1 übernommen werden, andere Teile müssen ausgetauscht werden
- o der Kernelteil ist in allen virtuellen Adressräumem gleich

<span id="page-72-0"></span>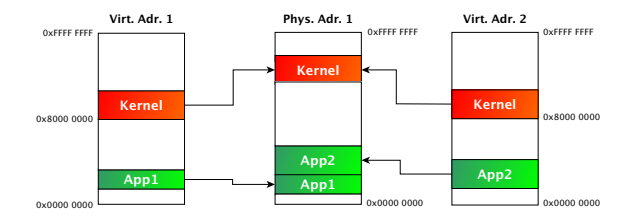

#### [User Mode](#page-73-0)

- eine fehlerhafte Anwendung soll andere Anwendungen weder stören noch das System zum Erliegen bringen
- Einschränkungen beim HW Zugriff nötig
- **•** kein Zugriff auf die Daten und den Code anderer Anwendung
- <span id="page-73-0"></span>• keine Anderungen am Setup der CPU

#### [User Mode](#page-74-0)

# Besonderheiten beim x86

- kein direkter Wechsel durch einen Befehl möglich
- Umweg über IRET nötig
- Ausführungsmodus wird in den 2 unteren Bits der Segmentregister codiert
- Wechsel von Kernel in User Mode ist kritisch, deshalb sollten alle Interrupts ausgeschaltet werden
- ein enable\_irq() ist im User Mode nicht möglich
- <span id="page-74-0"></span>**• damit eine Anwendung im User Mode unterbrochen werden kann,** muss der Wert des EFLAGS Register, welches beim IRET geladen wird, entsprechend modifizert werden

## [System Calls](#page-75-0)

- Austausch zwischen User und Kernel Mode
- Anwendung muss für bestimmte Operationen den Kernel um Hilfe bitten
- der Kernel stellt jeder Anwendung ein System Call Interface mit bestimmten Funktionen bereit
- System Calls werden traditionell über Software Interrupts abgebildet
- Anzahl der Parameter eines System Calls sind durch das Interface beschränkt
- <span id="page-75-0"></span>● aus Sicherheitsgründen sollte jede Anwendung einen eigenen Kernel Stack haben

## [System Calls](#page-76-0)

# x86 Besonderheiten

- die x86 Architektur bietet eine Alternative zur Variante mit Software Interrupts
- Task State Segment (TSS)
- TSS bietet nur minimale Laufzeitvorteile, weswegen meist die oben genannte Variante verwendet wird
- dennoch ist ein minimales TSS Setup nötig
- <span id="page-76-0"></span>■ die Descriptor Tabellen müssen diesbezüglich erweitert werden

Siehe JamesM's kernel development tutorials für den Wechsel in den User Mode und das Bereitstellen von System Calls

## [Alles Zusammen](#page-77-0)

- **Kernel initialisiert die Hardware und führt danach einen Wechsel in** den User Mode aus
- $\bullet$  1. Anwendung z.B. eine Shell wird ausgeführt
- Möchte der User eine neue Anwendung starten, wird ein System Call aufgerufen
- **•** es erfolgt ein Wechsel in den Kernel Mode
- es wird ein neuer virtueller Adressraum für die neue Anwendung aufgesetzt
- danach erfolgt der Wechsel vom Kernel in den User Mode und die neue Anwendung wird ausgeführt
- beim nächsten Timer Interrupt erfolgt der Wechsel in den Kernel, welcher der aktuellen Anwendung die CPU entzieht und diese an die 1. Anwendung (Shell) übergibt
- <span id="page-77-0"></span>hat der User keine Eingabe in die Shell gemacht, ruft diese erneut einen System Call auf, um die CPU gleich wieder freizugeben

#### [Ausblick](#page-78-0)

- VESA-Treiber für die Textausgabe am Monitor schreiben
- **Tastaturtreiber entwickeln**
- serielle Konsole durch Monitor und Tastatur ersetzten
- serielle Schnittstelle verbessern, neue Chipvarianten unterstützen, automatisches Erkennen der Chipvariante
- **•** eigenen Heap entwickeln
- <span id="page-78-0"></span>**•** eigenes kleines Dateisystem schreiben

#### [Literatur](#page-79-0)

- Modern Operating Systems, Andrew S. Tanenbaum
- Microprocessors PC Hardware and Interfacing, N. Mathivanan
- Linux Device Drivers, Corbet, Rubini und Kroah-Hartman
- <span id="page-79-0"></span>■ Intel x86 Handbücher

#### [Literatur](#page-80-0)

- **•** JamesM's kernel development tutorials [http://www.jamesmolloy.co.uk/tutorial\\_html](http://www.jamesmolloy.co.uk/tutorial_html)
- 8250 UART Programming

[http://en.wikibooks.org/wiki/Serial\\_Programming/8250\\_UART\\_Programming](http://en.wikibooks.org/wiki/Serial_Programming/8250_UART_Programming)

• 8259 PIC

<http://wiki.osdev.org/PIC>

• 8253 PIT

<http://www.brokenthorn.com/Resources/OSDevPit.html>

<http://www.intel.com/design/archives/periphrl/docs/7203.htm?wapkw=8254>

Wiki OSDev.org

<span id="page-80-0"></span><http://wiki.osdev.org/>